## **L'introduction de la dureté de fond sur le Furuno FCV295 et FCV1150**

- La fonction dureté du fond nécessite la version de logiciel 2.05 sur le FCV295 et 4.03 sur le FCV1150. La version du logiciel est indiquée au démarrage du sondeur. Pour mettre à jour le sondeur, veuillez contactez votre revendeur Furuno.
- Si vous êtes un revendeur Furuno, veuillez lire les instructions et rassembler le PC et câble de raccordement avant de se diriger vers le bateau. La nouvelle version de soft et les instructions peuvent être trouvés en se connectant au site pro via https://www.furuno.fr/.

### Comment se connecter :

• Les informations sur la dureté du fond sont envoyées via NMEA0183, la connexion est réalisée via un câble RS 422 (opto-isolé) sur le FCV 295 et le FCV 1150. Les données de la dureté du fond ne sont pas envoyées via Ethernet avec le FCV1150. Il est important de sélectionner le port com approprié dans TZ Professional pour la profondeur et la dureté au cas où il y aurait plusieurs sondeurs à bord.

#### Ce qui est nécessaire :

- TZ Professional + module Sondeur Furuno + module PBG + module Dureté de Fond. **Compatible avec TZ Professional v 4.2 et plus.**
- FCV295 : version de logiciel 2.05 et FCV1150 : version de logiciel 4.03
- Les tests ont été effectué avec la sonde 50-200-1T. Bien qu'il affiche des informations avec d'autres sondes, il est nécessaire de sélectionner une sonde répertoriée. La sortie de dureté de fond ne fonctionnera pas avec une entrée de fréquence manuelle.
- Nous vous recommandons de choisir 1 fréquence par zone de profondeur :
	- ➢ En mode HF, le sondeur utilise le HF pour la dureté du fond
	- ➢ En mode LF, le sondeur utilise le LF pour la dureté du fond
	- ➢ En mode double fréquence, le sondeur utilise le LF pour la dureté du fond.
	- ➢ Utilisation limitée signalée à bord d'un navire avec des sondes 50B-9B 1kw et 28F-8 1kw.
- Pour la configuration, commencez avec une puissance à 10 et un taux de transmission à 20 :
	- $\triangleright$  La puissance automatique changera en fonction de la profondeur et changera ainsi les valeurs de dureté.
	- $\triangleright$  Le taux TX a également un réglage automatique, mais le taux TX est alors basé sur la vitesse du navire. Les sondeurs qui n'auront pas d'entrée de vitesse GPS auront un taux d'émission lent.
- Configuration du sondeur après la mise à jour du logiciel :
	- $\triangleright$  Configuration de la sonde
	- ➢ Maintenez enfoncés les boutons [POWER] et [Menu] sur le sondeur, relâchez le bouton d'alimentation tout en continuant à maintenir le menu enfoncé pour entrer dans le mode de configuration XDR. Réglez/assurez-vous que les sondes nommées appropriés sont sélectionnées

**\*le sondeur doit être réglé pour une sonde Furuno pour que la dureté du fond fonctionne\***

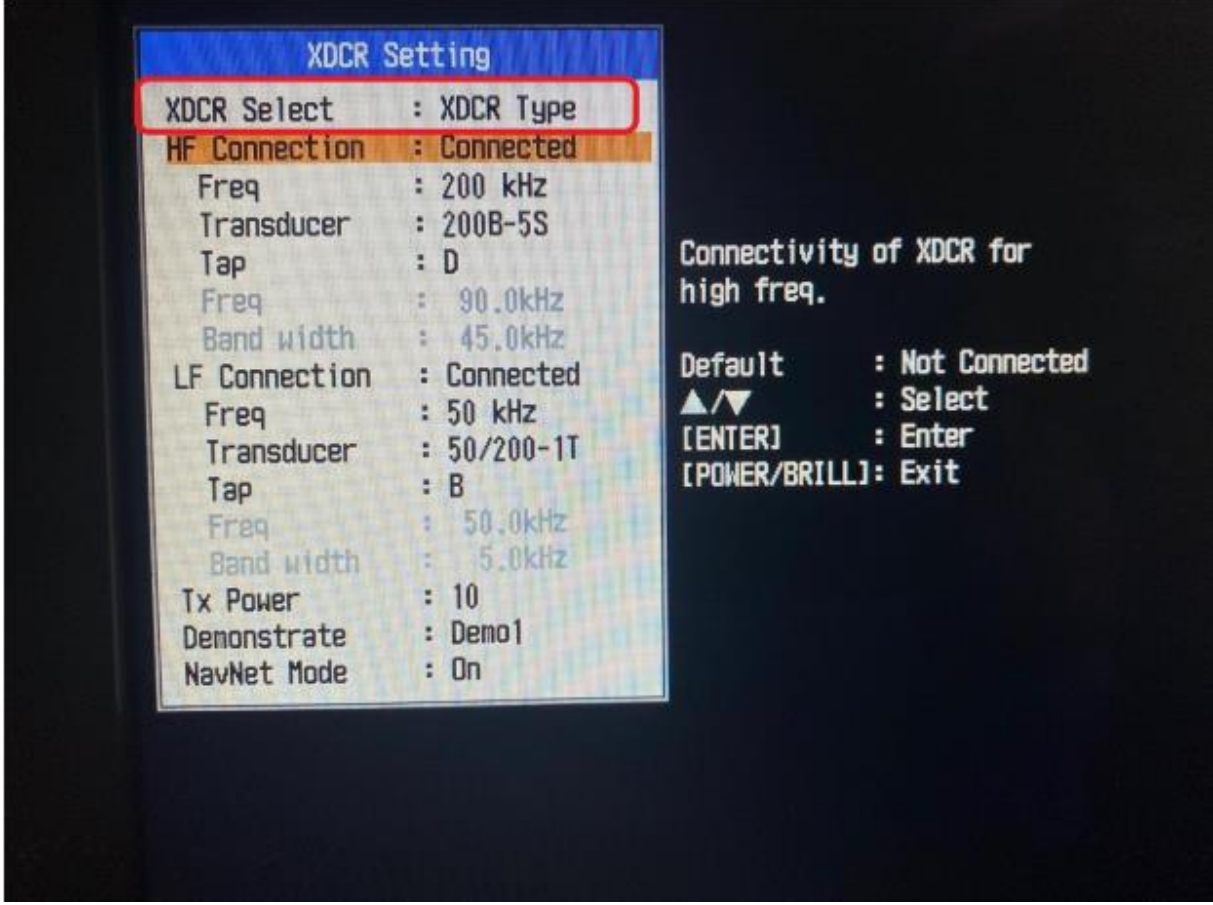

➢ Appuyez sur le bouton d'alimentation pour quitter. Attendez 30 secondes et remettez sous tension.

Configuration de la sortie NMEA :

➢ Assurez-vous que la phrase de dureté de fond est activée dans le menu

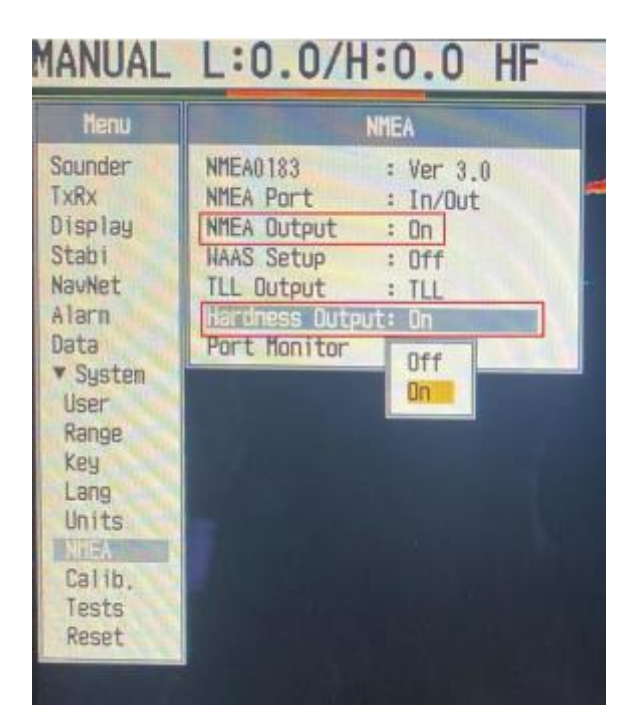

➢ Offset Dureté de fond

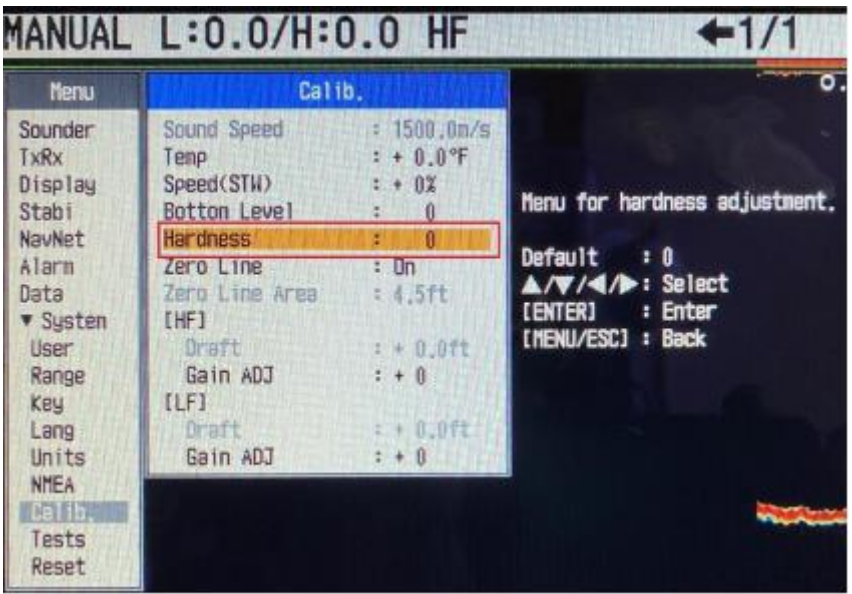

L'offset de dureté de fond permet d'augmenter ou de diminuer la valeur minimale ou maximale envoyée par le sondeur.

Il est possible d'effectuer des réglages sur les valeurs Minimum/Maximum envoyées par le sondeur. Ceci peut être utile car les valeurs en dehors de l'échelle 0-100 ne seront par enregistrées.

Attention : ne changez pas ce réglage une fois le système en place car tous les enregistrements réalisés précédemment seront alors erronés.

#### Assistant de connexion TIMEZERO :

➢ Pour les nouveaux systèmes, ouvrir l'assistant de connexion et ajoutez manuellement le port com du sondeur, pour les systèmes existants, configurer le port com déjà utilisé.

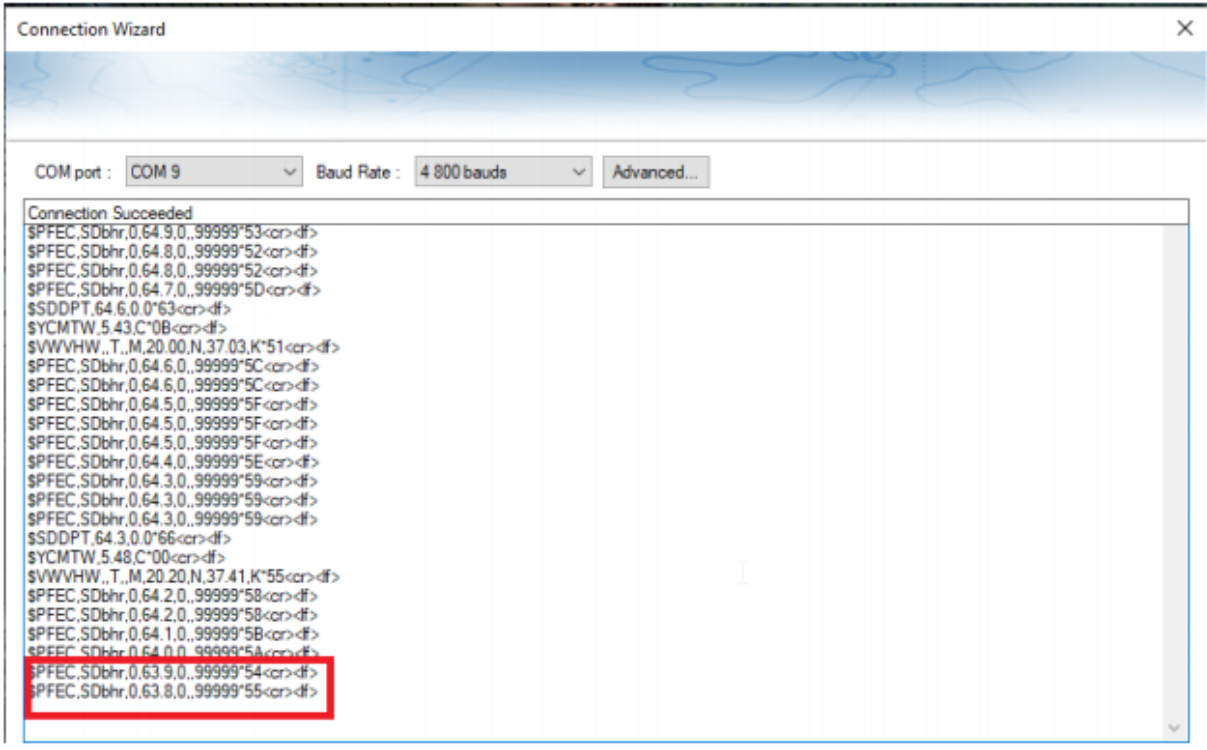

➢ Assurez-vous que vous pouvez voir la phrase "\$PFEC.SDbhr" pas seulement la phrase DPT

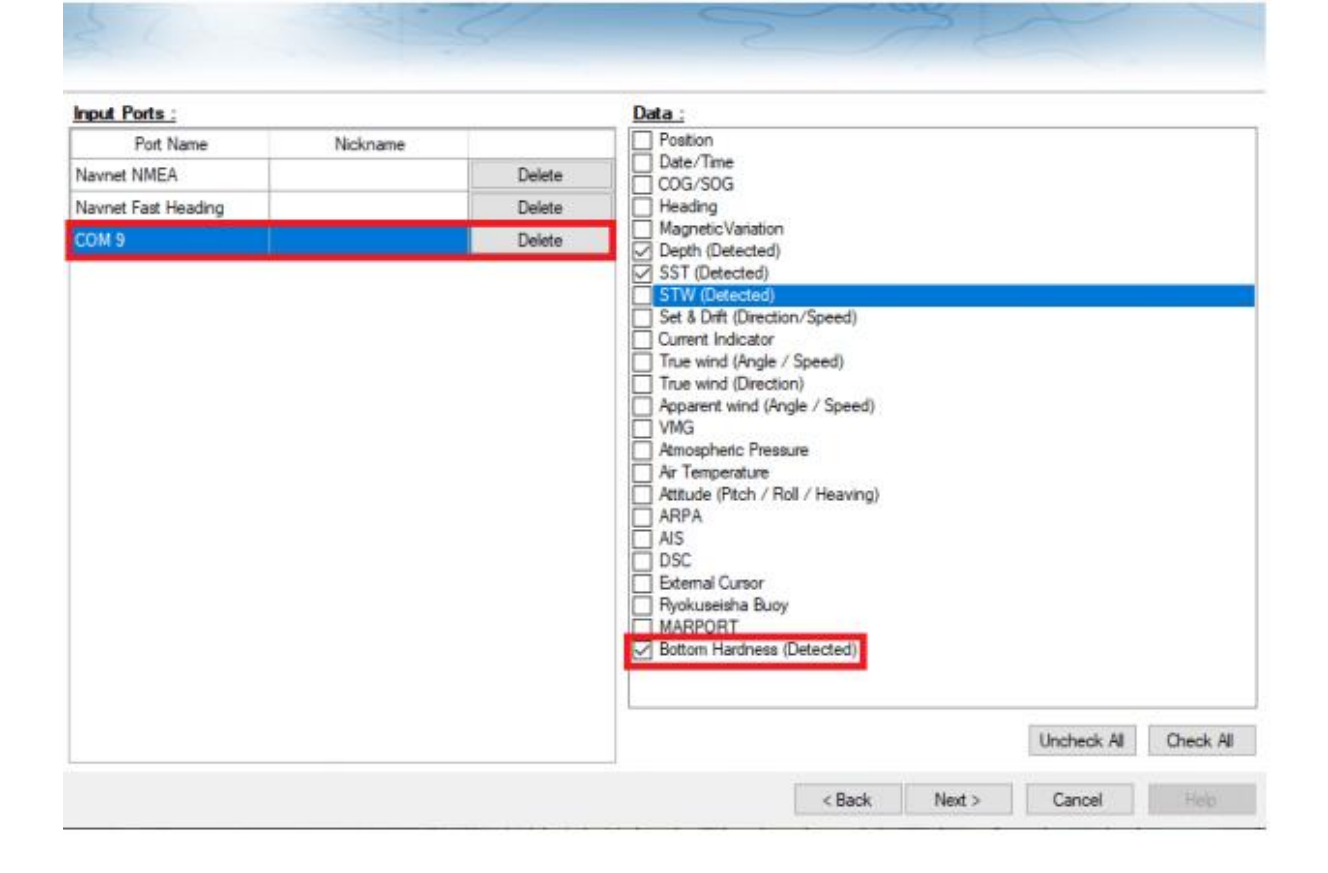

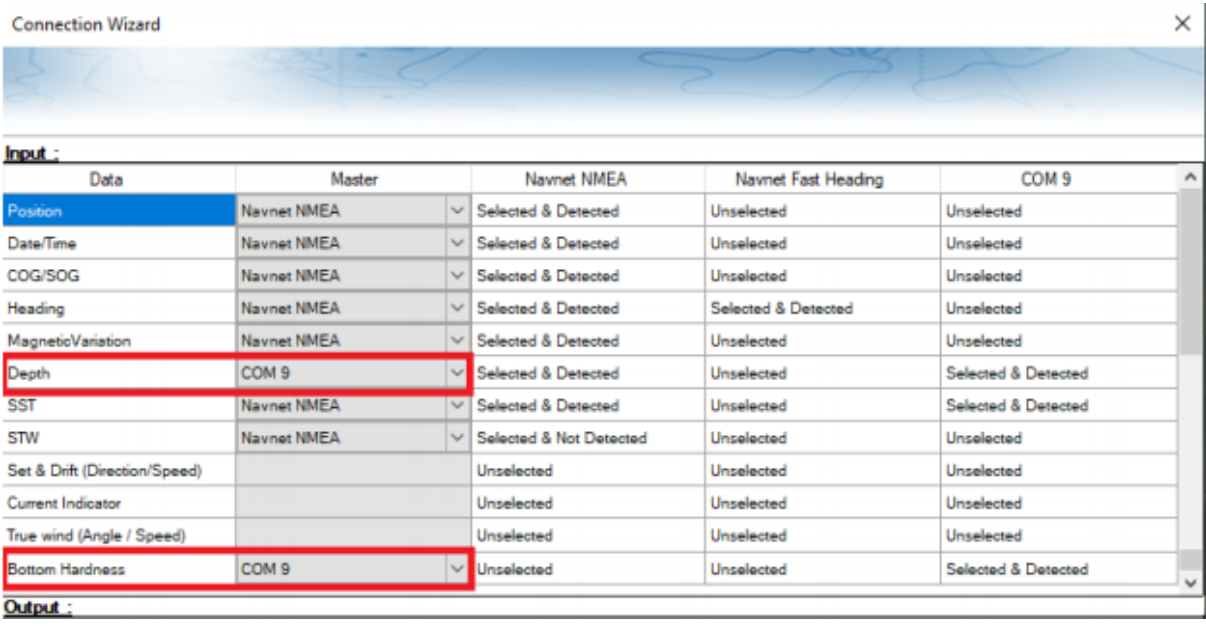

# \*Assurez-vous que la source de profondeur et la source de dureté sont sur le même port Com\*

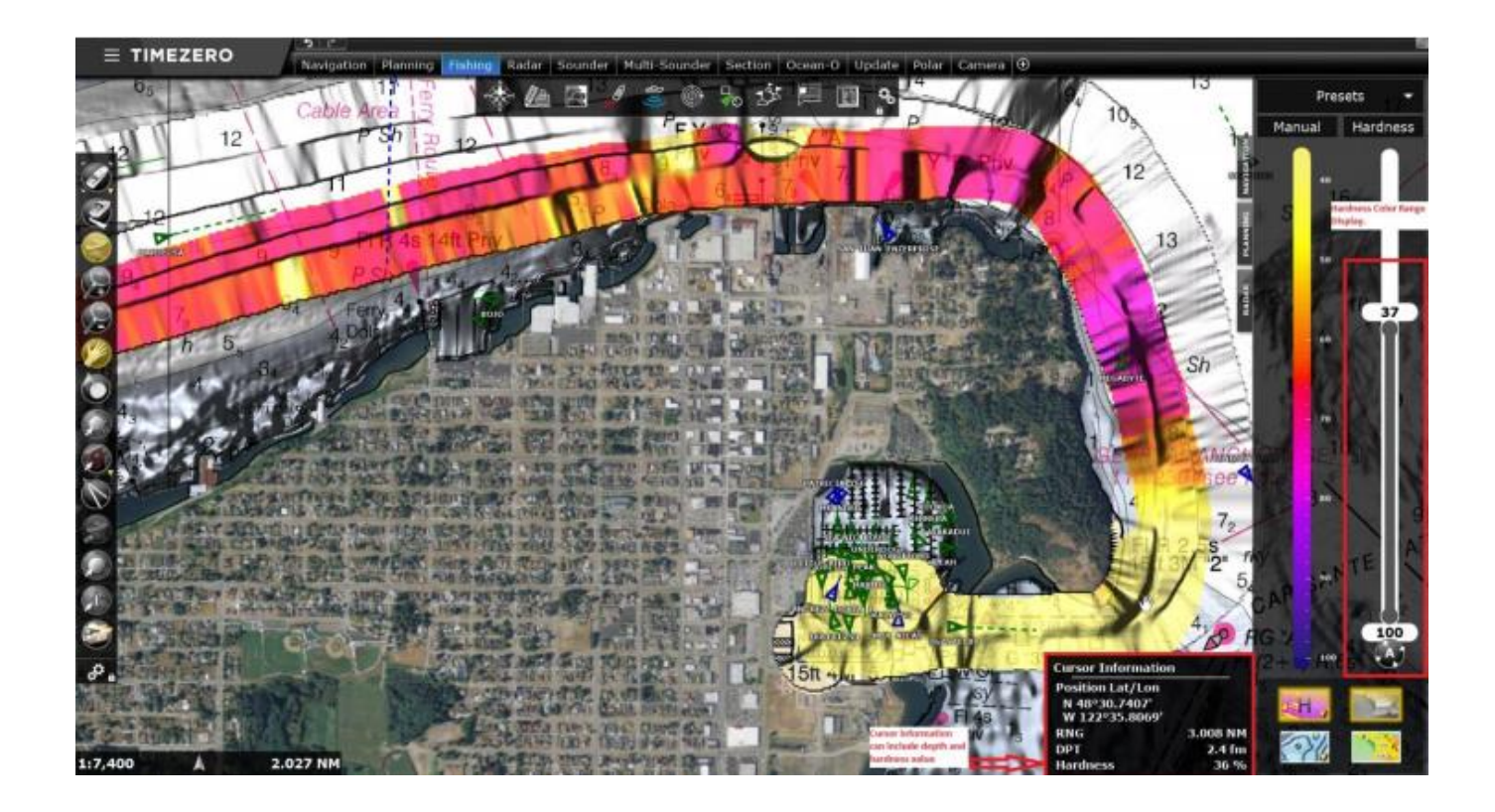